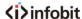

## 1 Product Appearance

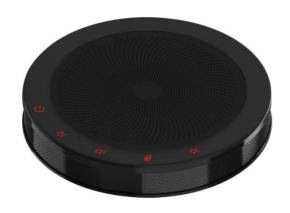

## **2** Packing List

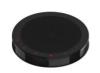

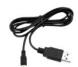

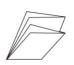

SpeakerPhone x 1

USB Cable x 1

Quick Start x 1

# **3** About SpeakerPhone

| No. | Menu/Button | Function Description                  |
|-----|-------------|---------------------------------------|
|     |             | Power Switch: long press 2 seconds to |
| 1   | Ú           | shut down, short press 0.5 seconds to |
|     |             | start                                 |
| 2   | +           | Volume Up                             |
| 3   | <b>I</b> -  | Volume Down                           |
| 4   | <b>X</b>    | Microphone Mute                       |
| 5   | <b>■</b> x  | Speaker Mute                          |
| 6   |             | USB Interface                         |
| 7   | •           | 3.5mm Audio Interface                 |

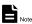

Built-in Speaker and Microphone, with efficiently AEC, ANS and AGC.

# 4 Use Speakerphone

- Connect your speakerphone to remote conference.
- 1) Connect to PC or other conference host via USB cable.
- 2) Connect to the host via 3.5mm audio cable. For example, connect mobile phone and start remote conference through the mobile app.
- 3) Connect speakerphone via Bluetooth (Without as default).
- The M200 speakerphone can be charged via USB cable.
- Use the volume up/down button to adjust the volume.

- To connect to the M200 via Bluetooth (without as default), select the Bluetooth device B100 (default name) on the host to connect.
- If you are connected to a Windows host, use the system control panel
  to adjust the recording and playback volume to the appropriate location.
   For Windows 7 and Windows 8, click Start > Control Panel > Hardware
  and Sound > Sounds > Play and Record tab; for Windows 10, right-click
  the Windows logo, click Control Panel > Hardware and Sound >
  Sounds > Play and Record tab.

## **5** Safety Precautions

#### **Electrical Safety**

The installation and use of this product must strictly comply with local electrical safety standards.

### Transport Carefully

Prevent heavy damage, severe vibration or damage caused by immersion.

#### **USB Cable Maintenance**

Do not damage the USB cable, do not twist it, stretch it, and bundle it. Do not press it under heavy objects or between items. This may cause damage to the USB cable, resulting in fire or electric shock.

#### Use Environment

Please confirm that the ambient temperature and humidity meet the requirements of the product before use. Please wait until the product is naturally dry before plugging it into the USB port to turn on the power.

### Do not Unauthorized Disassemble

This product has no parts which can be repaired by the user. The damage caused by the user's own disassembly is not covered by warranty.

# **6** Warranty Card

If failure caused by non-human causes occurs within one year from the date of purchase of the machine, you may enjoy the warranty service of the product. Any of the following circumstances is not covered by the warranty:

- Without disassemble, modification such as fault causes.
- Use of an environment does not conform to requirements of the product.
- Irresistible factors, such as fire, earthquake, lightning strike, etc.
- Warranty card does not match the product number or it is altered.

| User Name         |  |
|-------------------|--|
| User Address/Post |  |
| Code              |  |
| Contact Number    |  |
| Product Model     |  |
| Product Series    |  |
| Purchasing Date   |  |
| Invoice No.       |  |
| Sales Department  |  |

User save, lost or not compensated

Sales Department: (seal)

### INFOBIT AV

Website: www.infobitav.com E-mail: info@infobitav.com